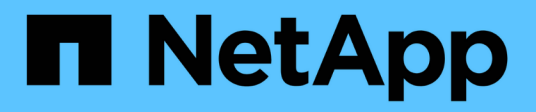

### **Backup dei database**

Snap Creator Framework

NetApp October 04, 2023

This PDF was generated from https://docs.netapp.com/it-it/snap-creator-framework/dominoops/task\_creating\_a\_domino\_backup\_using\_the\_snap\_creator\_gui.html on October 04, 2023. Always check docs.netapp.com for the latest.

# **Sommario**

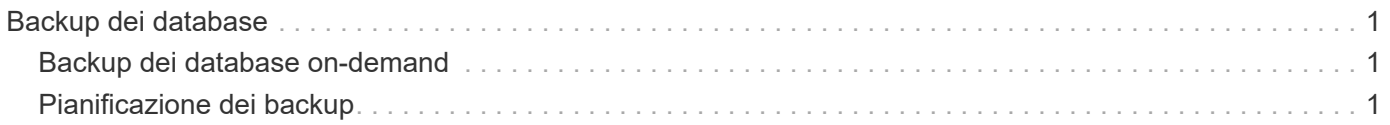

## <span id="page-2-0"></span>**Backup dei database**

È possibile eseguire il backup dei database su richiesta o in base a una pianificazione. È possibile utilizzare la GUI di Snap Creator o la CLI di Snap Creator per eseguire il backup dei database.

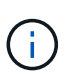

È possibile utilizzare la GUI per eseguire il backup dei database. Per informazioni su come utilizzare la CLI, consultare ["Guida all'amministrazione di Snap Creator Framework 4.1.2".](https://library.netapp.com/ecm/ecm_download_file/ECMP12395422)

#### **Informazioni correlate**

- ["Backup dei database on-demand"](#page-2-1)
- ["Pianificazione dei backup"](#page-2-2)

### <span id="page-2-1"></span>**Backup dei database on-demand**

È necessario eseguire il backup dei database non appena sono disponibili nello storage NetApp. È possibile pianificare backup ricorrenti dopo il backup iniziale.

Il file di configurazione per il backup dovrebbe essere stato creato, come descritto in [Creazione di un file di](https://docs.netapp.com/it-it/snap-creator-framework/domino-ops/task_using_the_gui_to_create_a_configuration_file.html) [configurazione.](https://docs.netapp.com/it-it/snap-creator-framework/domino-ops/task_using_the_gui_to_create_a_configuration_file.html)

- 1. Nel riquadro profili e configurazioni, selezionare il file di configurazione e fare clic su **azioni** > **Backup**.
- 2. Nella finestra di dialogo Additional Parameters (parametri aggiuntivi), selezionare il criterio per il processo di backup nell'elenco a discesa **Policy** e fare clic su **OK**.

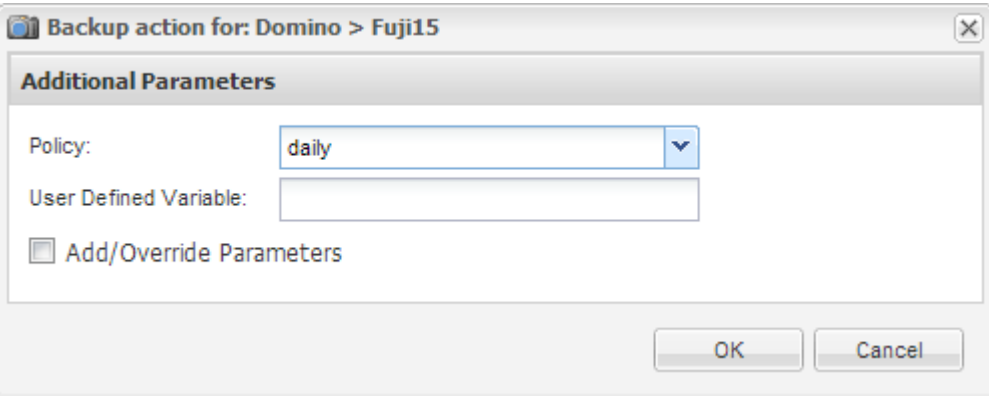

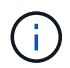

È necessario aver configurato il criterio nel file di configurazione.

Snap Creator avvia il processo di backup. Le informazioni sul lavoro vengono visualizzate nel pannello Console.

### <span id="page-2-2"></span>**Pianificazione dei backup**

È possibile pianificare processi di backup ricorrenti dopo aver eseguito il backup iniziale.

Il file di configurazione per il backup dovrebbe essere stato creato, come descritto in [Creazione di un file di](https://docs.netapp.com/it-it/snap-creator-framework/domino-ops/task_using_the_gui_to_create_a_configuration_file.html) [configurazione.](https://docs.netapp.com/it-it/snap-creator-framework/domino-ops/task_using_the_gui_to_create_a_configuration_file.html)

- 1. Nel riquadro profili e configurazioni, selezionare il file di configurazione e fare clic su **Gestione** > **programmi** nella parte superiore della finestra di Snap Creator Framework.
- 2. Nel riquadro lavori, fare clic su **Crea**
- 3. Nella finestra di dialogo nuovo lavoro, specificare le informazioni sul lavoro:

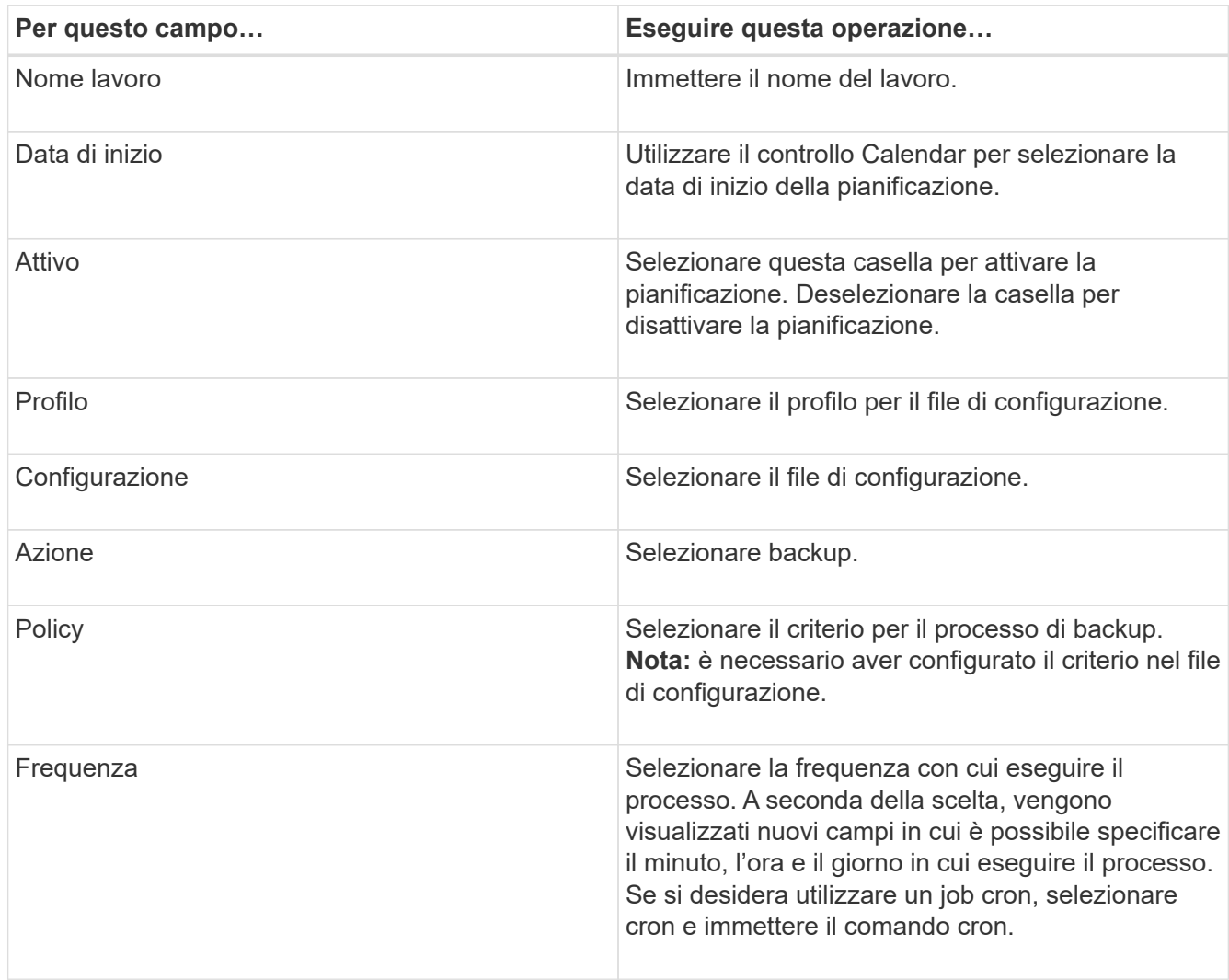

Nell'esempio seguente viene illustrato come pianificare un processo di backup da eseguire ogni giorno a mezzanotte:

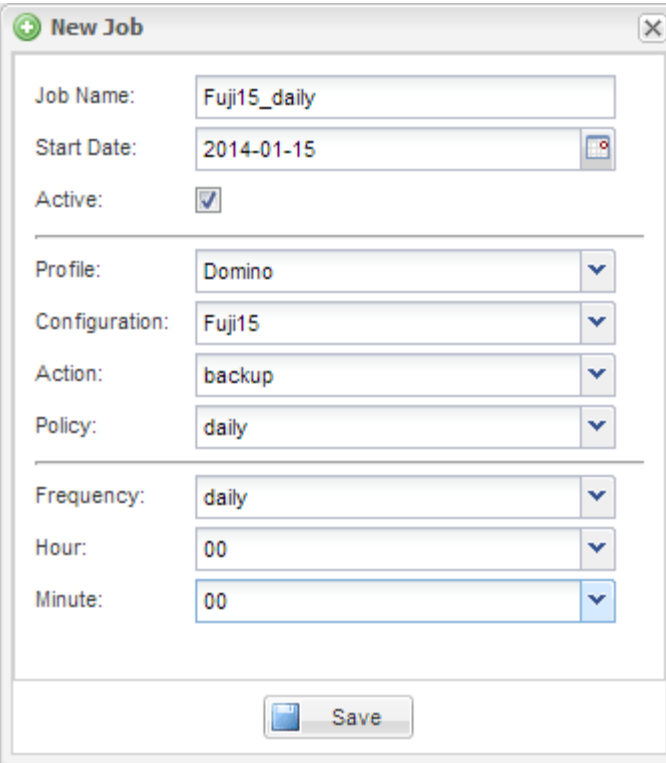

4. Fare clic su **Save** (Salva).

Il processo pianificato viene elencato nella scheda Pianificazioni del riquadro lavori. Selezionare il lavoro da eseguire, modificare o eliminare.

#### **Informazioni sul copyright**

Copyright © 2023 NetApp, Inc. Tutti i diritti riservati. Stampato negli Stati Uniti d'America. Nessuna porzione di questo documento soggetta a copyright può essere riprodotta in qualsiasi formato o mezzo (grafico, elettronico o meccanico, inclusi fotocopie, registrazione, nastri o storage in un sistema elettronico) senza previo consenso scritto da parte del detentore del copyright.

Il software derivato dal materiale sottoposto a copyright di NetApp è soggetto alla seguente licenza e dichiarazione di non responsabilità:

IL PRESENTE SOFTWARE VIENE FORNITO DA NETAPP "COSÌ COM'È" E SENZA QUALSIVOGLIA TIPO DI GARANZIA IMPLICITA O ESPRESSA FRA CUI, A TITOLO ESEMPLIFICATIVO E NON ESAUSTIVO, GARANZIE IMPLICITE DI COMMERCIABILITÀ E IDONEITÀ PER UNO SCOPO SPECIFICO, CHE VENGONO DECLINATE DAL PRESENTE DOCUMENTO. NETAPP NON VERRÀ CONSIDERATA RESPONSABILE IN ALCUN CASO PER QUALSIVOGLIA DANNO DIRETTO, INDIRETTO, ACCIDENTALE, SPECIALE, ESEMPLARE E CONSEQUENZIALE (COMPRESI, A TITOLO ESEMPLIFICATIVO E NON ESAUSTIVO, PROCUREMENT O SOSTITUZIONE DI MERCI O SERVIZI, IMPOSSIBILITÀ DI UTILIZZO O PERDITA DI DATI O PROFITTI OPPURE INTERRUZIONE DELL'ATTIVITÀ AZIENDALE) CAUSATO IN QUALSIVOGLIA MODO O IN RELAZIONE A QUALUNQUE TEORIA DI RESPONSABILITÀ, SIA ESSA CONTRATTUALE, RIGOROSA O DOVUTA A INSOLVENZA (COMPRESA LA NEGLIGENZA O ALTRO) INSORTA IN QUALSIASI MODO ATTRAVERSO L'UTILIZZO DEL PRESENTE SOFTWARE ANCHE IN PRESENZA DI UN PREAVVISO CIRCA L'EVENTUALITÀ DI QUESTO TIPO DI DANNI.

NetApp si riserva il diritto di modificare in qualsiasi momento qualunque prodotto descritto nel presente documento senza fornire alcun preavviso. NetApp non si assume alcuna responsabilità circa l'utilizzo dei prodotti o materiali descritti nel presente documento, con l'eccezione di quanto concordato espressamente e per iscritto da NetApp. L'utilizzo o l'acquisto del presente prodotto non comporta il rilascio di una licenza nell'ambito di un qualche diritto di brevetto, marchio commerciale o altro diritto di proprietà intellettuale di NetApp.

Il prodotto descritto in questa guida può essere protetto da uno o più brevetti degli Stati Uniti, esteri o in attesa di approvazione.

LEGENDA PER I DIRITTI SOTTOPOSTI A LIMITAZIONE: l'utilizzo, la duplicazione o la divulgazione da parte degli enti governativi sono soggetti alle limitazioni indicate nel sottoparagrafo (b)(3) della clausola Rights in Technical Data and Computer Software del DFARS 252.227-7013 (FEB 2014) e FAR 52.227-19 (DIC 2007).

I dati contenuti nel presente documento riguardano un articolo commerciale (secondo la definizione data in FAR 2.101) e sono di proprietà di NetApp, Inc. Tutti i dati tecnici e il software NetApp forniti secondo i termini del presente Contratto sono articoli aventi natura commerciale, sviluppati con finanziamenti esclusivamente privati. Il governo statunitense ha una licenza irrevocabile limitata, non esclusiva, non trasferibile, non cedibile, mondiale, per l'utilizzo dei Dati esclusivamente in connessione con e a supporto di un contratto governativo statunitense in base al quale i Dati sono distribuiti. Con la sola esclusione di quanto indicato nel presente documento, i Dati non possono essere utilizzati, divulgati, riprodotti, modificati, visualizzati o mostrati senza la previa approvazione scritta di NetApp, Inc. I diritti di licenza del governo degli Stati Uniti per il Dipartimento della Difesa sono limitati ai diritti identificati nella clausola DFARS 252.227-7015(b) (FEB 2014).

#### **Informazioni sul marchio commerciale**

NETAPP, il logo NETAPP e i marchi elencati alla pagina<http://www.netapp.com/TM> sono marchi di NetApp, Inc. Gli altri nomi di aziende e prodotti potrebbero essere marchi dei rispettivi proprietari.